# **Step 7 – Part 1 - How to change the type of Search with Edge.**

- **Sometimes the default Search in Edge is Bing. You can change it to another one, like Google that I like.**
- **Next is how to change the default search.**

• **You click on Icon in the upper right, as I showed you in other Steps and then click on**  $\Box$   $\Box$  **Example Mew InPrivate window**  $\Box$  **Ctrl+Shif Settings again at the bottom and next is what happens again.**

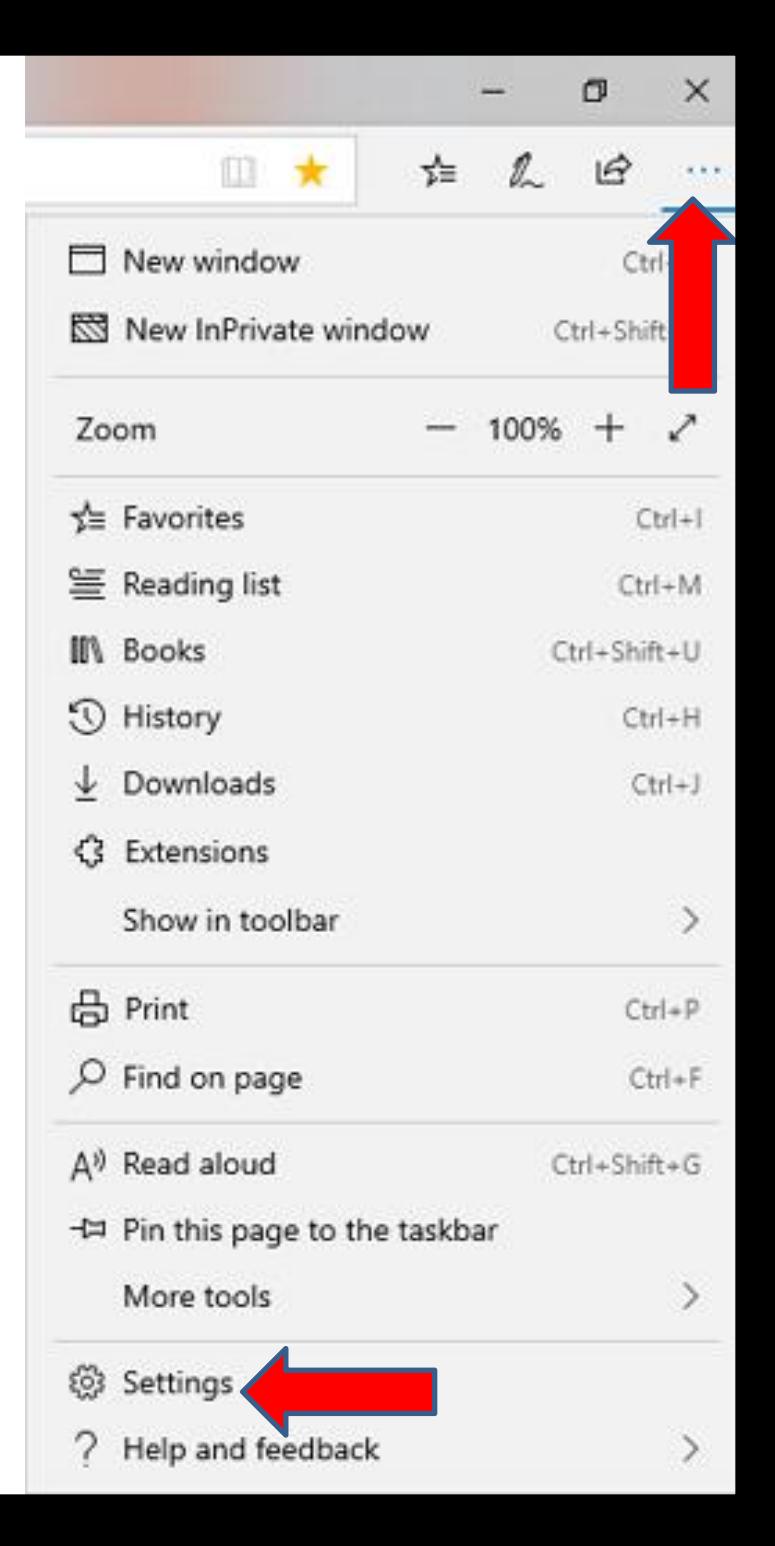

• **A new window opens and you have to click on the lest Icon on left and it is called Advanced. Next is what happens.**

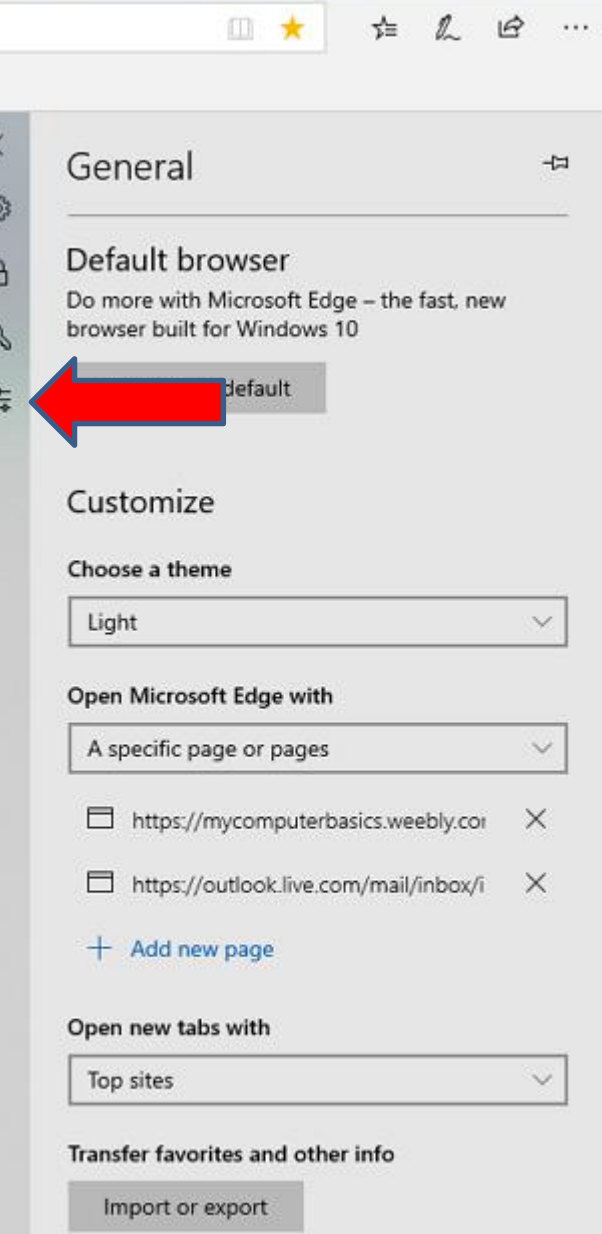

Show the favorites bar

• **The window changes and you** have hover over the line  $\left| \int_{\infty}^{\infty} A \, \mathrm{d} \nu \, \mathrm{d} \nu$  and  $\left| \int_{\infty}^{\infty} A \, \mathrm{d} \nu \right|$ **on the right, like I did and left click** on it and scroll it<sup> and the proper</sup> *s* and the veb **down** and next is a sample

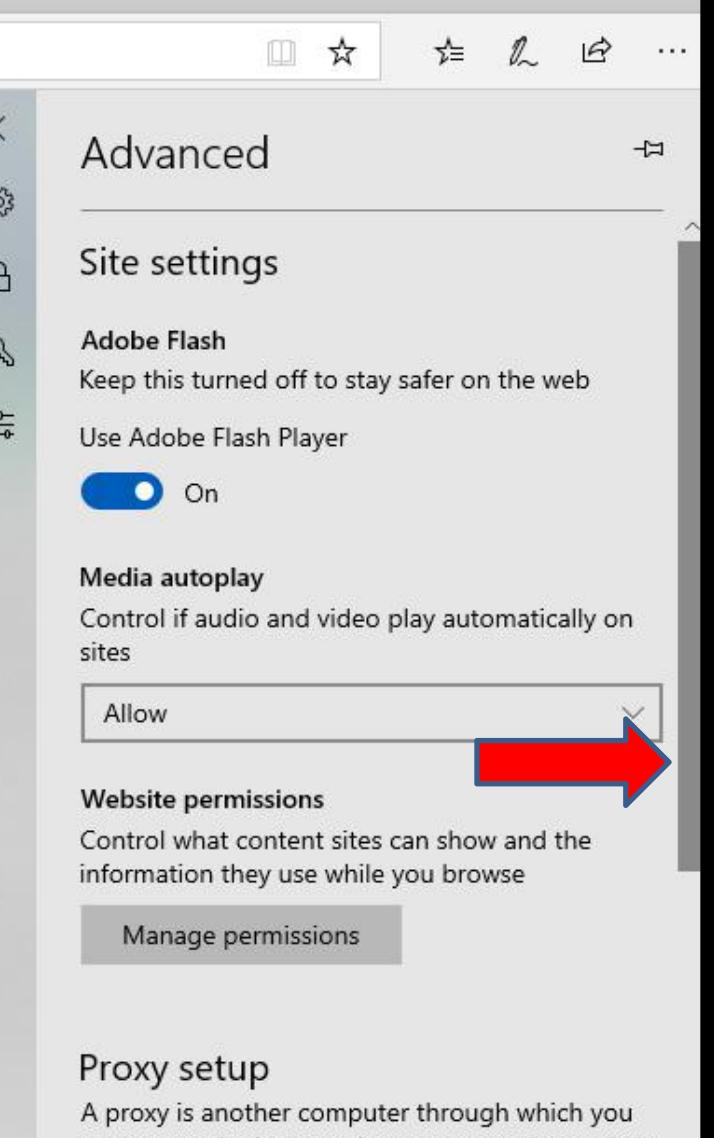

connect to the internet. In some cases, it may help you stay anonymous or filter websites.

Open proxy settings

Open sites with apps

#### • **Here is a smple of scrolling it down and then click on** Change search provider and **A** some cases, it may help **next is what happens.**

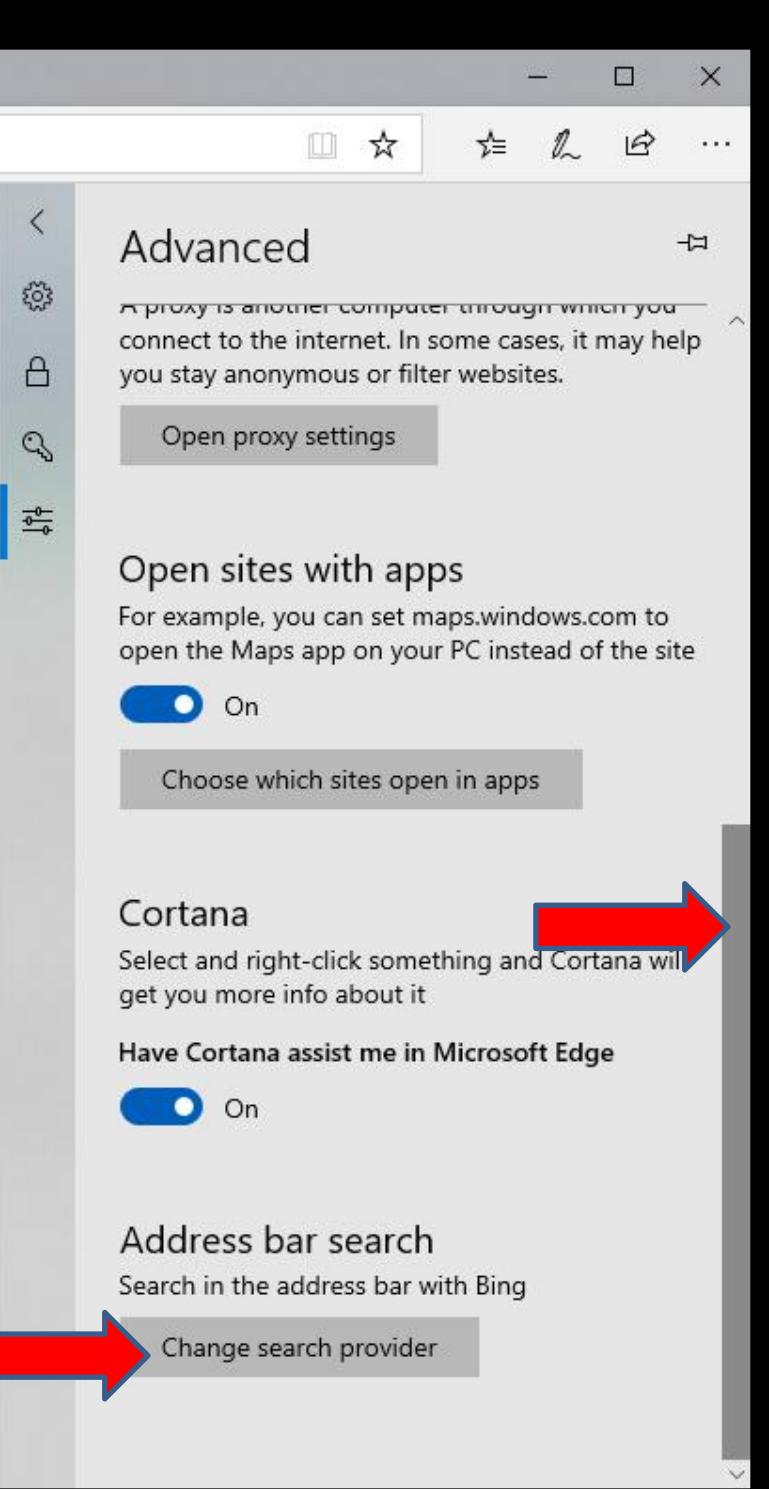

## • **You see Google highlighted and then click on Set as default below it and next is what happens.**

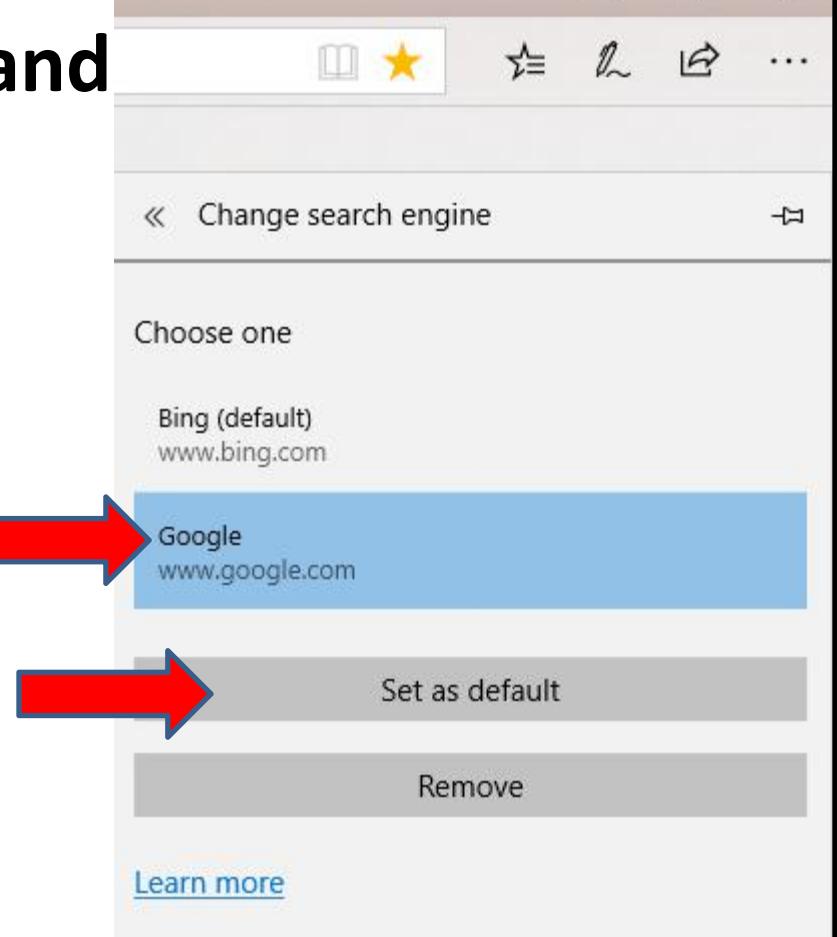

0

 $\times$ 

- **The window changes again and you see Bing is default and sometimes you see Google. If it is there, I recommend first click on Google.**
- **If it does not show, you have to type in google.com on a Tab and click on the enter Key. Once you do that and you back to Advanced Settings again, you will see Google.**
- **Next is what happens when you click on Google.**

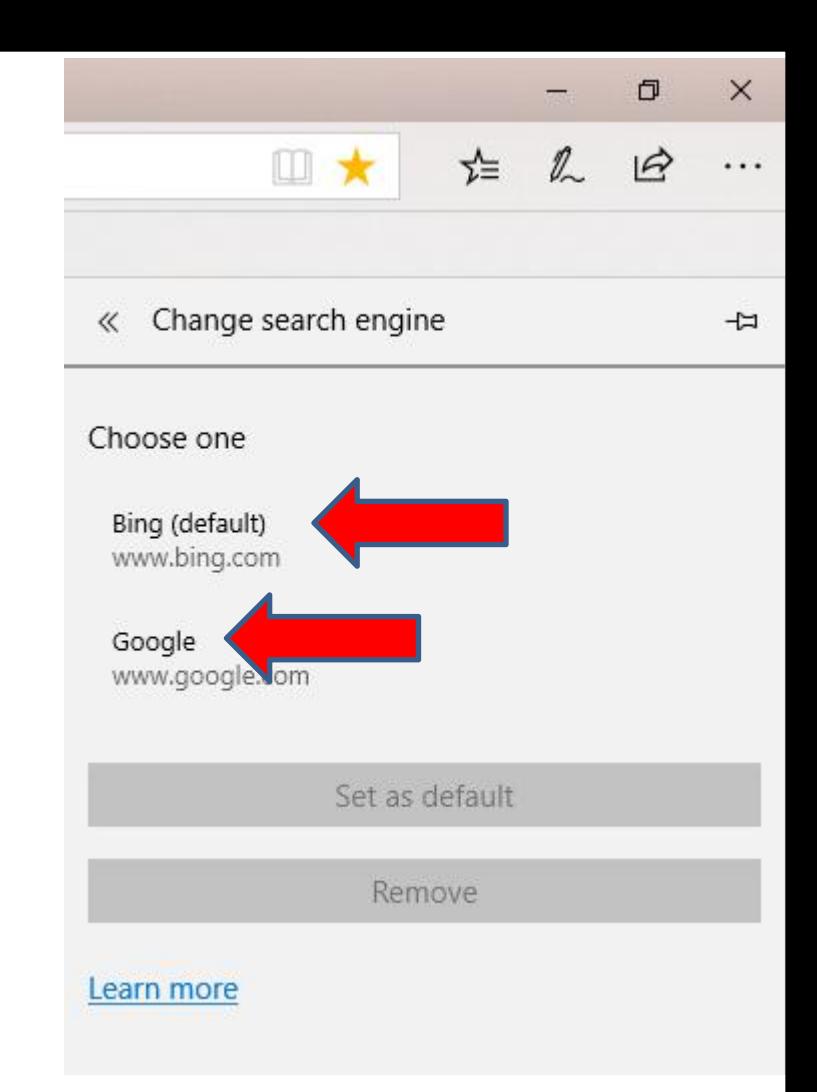

- **When you start to Search like this one, the other window closes and you see Google search on the right.**
- **Next is what happens when you click on one in the list.**

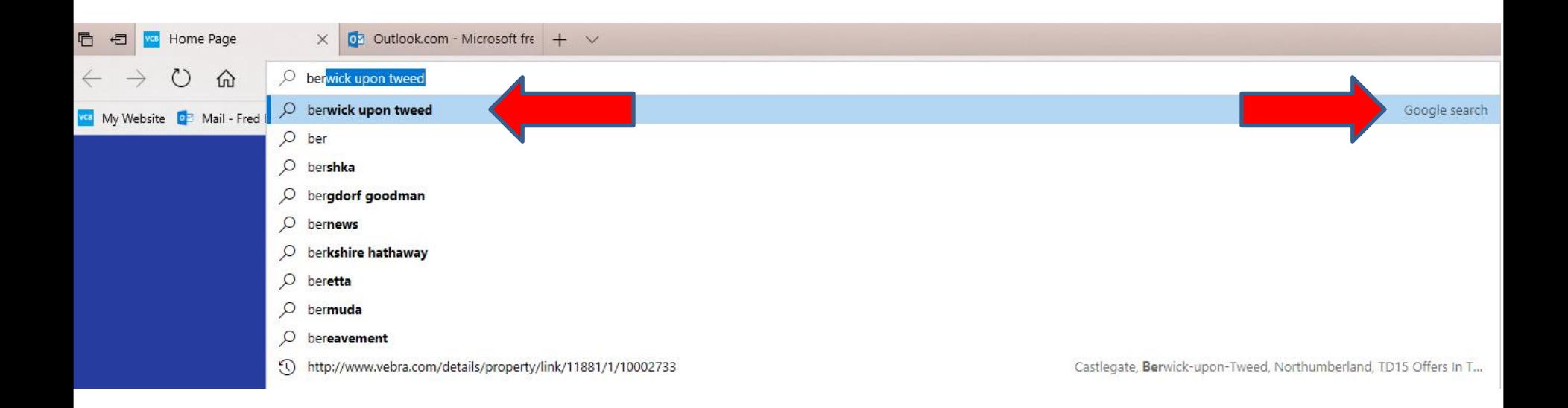

- **The page changes and it goes to Google Search page with a search results and you can do another search.**
- **This is the End of Step 7 – Part 1 Microsoft Edge.**

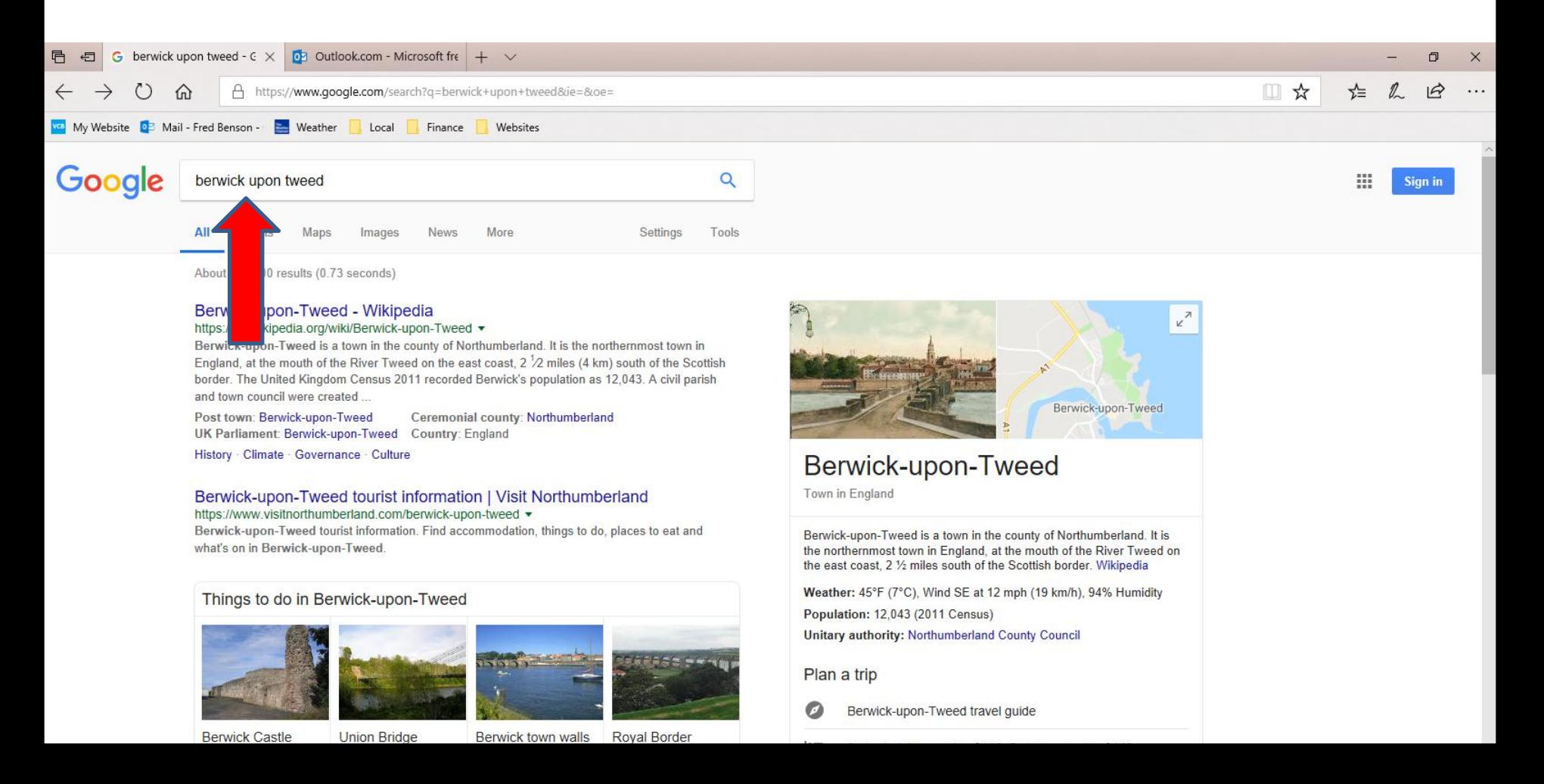

- **You then see Google is default.**
- **Next is what happens when you Search.**

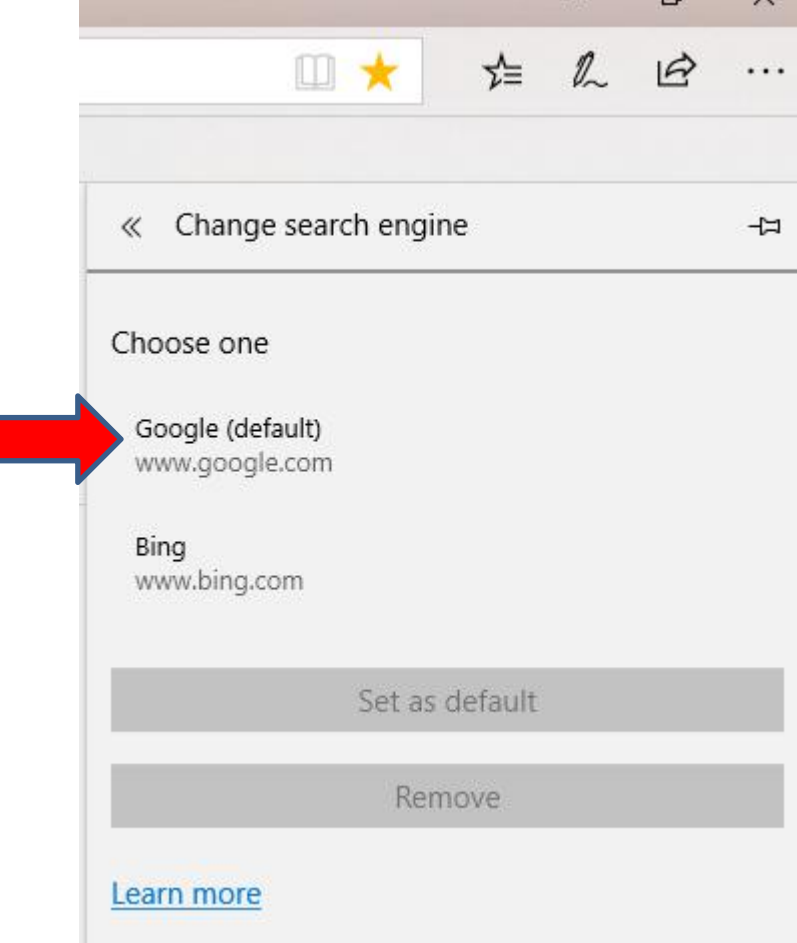

- **You then see click on the URL as I did and you see it highlighted.**
- **Then type in the one you want to search and next is sample.**

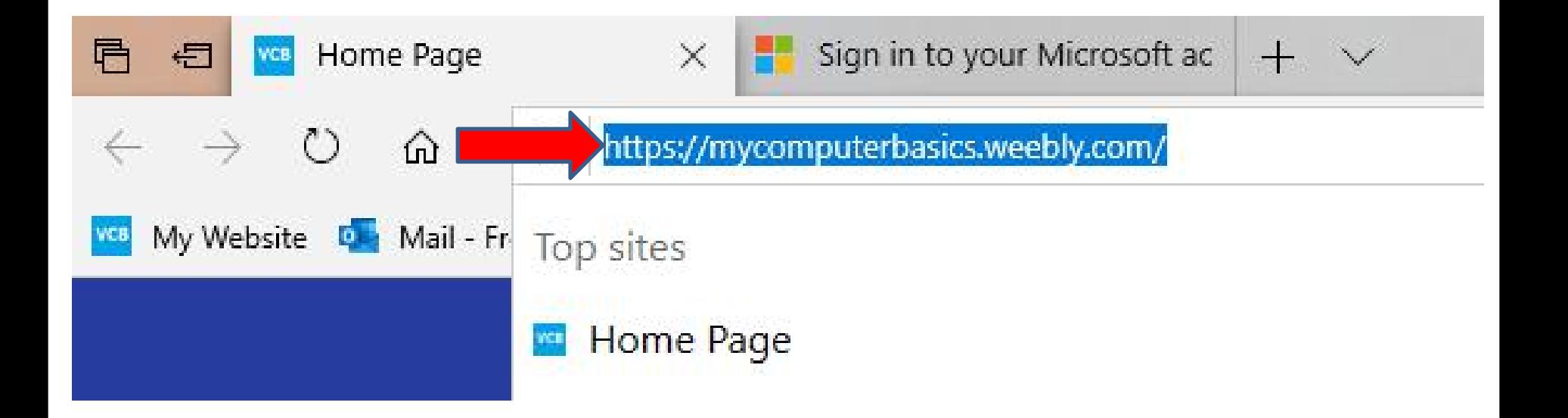

• **Here is a sample of typing like berwick o and you see a list and you see Google search on the right. I decided to click on berwick on tweed and next is what happens.**

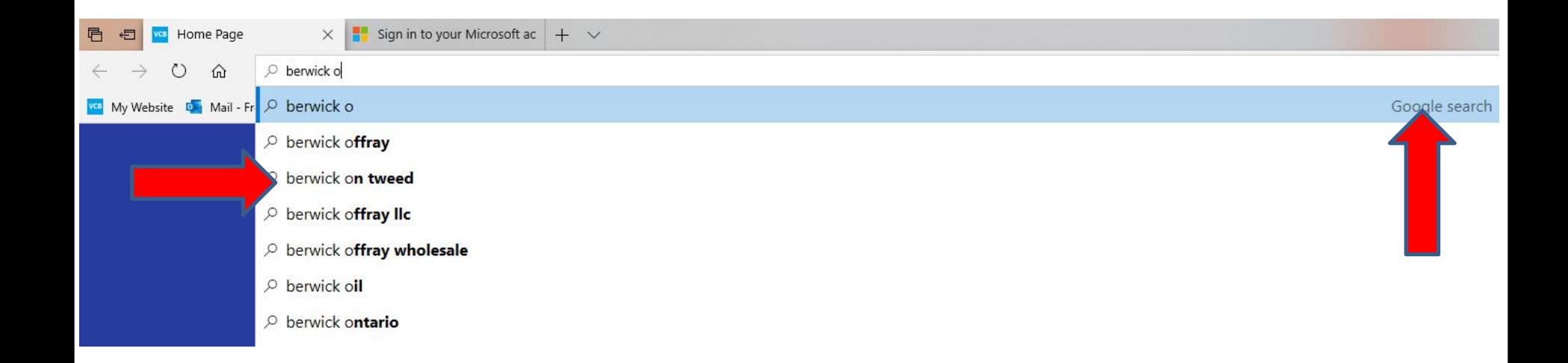

### • **The home page goes to Google search vs. Bing. This is the End of Step 7 Edge.**

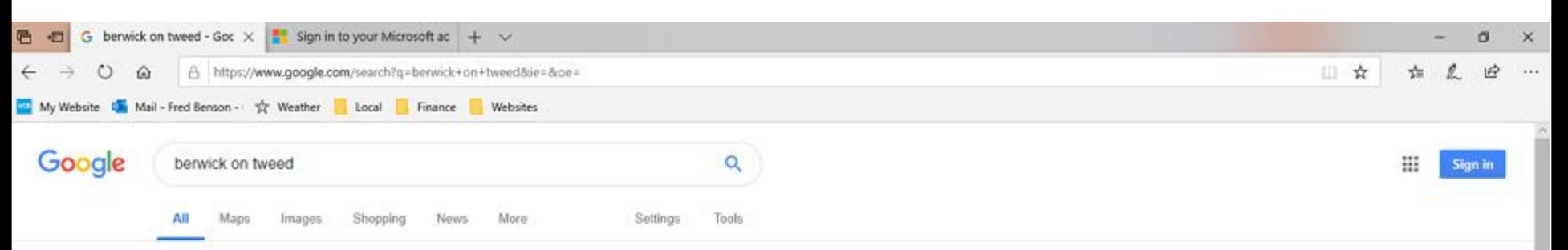

About 6,830,000 results (1.22 seconds)

https://en.wikipedia.org/wiki/Berwick-upon-Tweed =

#### Berwick-Upon-Tweed Hotels | Lowest Price Guarantee | booking.com [Aa] www.booking.com/Hotels \*

Book your Hotel in Berwick-Upon-Tweed online. No reservation costs. Great rates. Motels. Get Instant Confirmation. Hotels. We speak your language. Bed and Breakfasts. Villas. No Booking... Apartments for tonight - Homes & Apartments - Flexible Reservations - More than just hotels

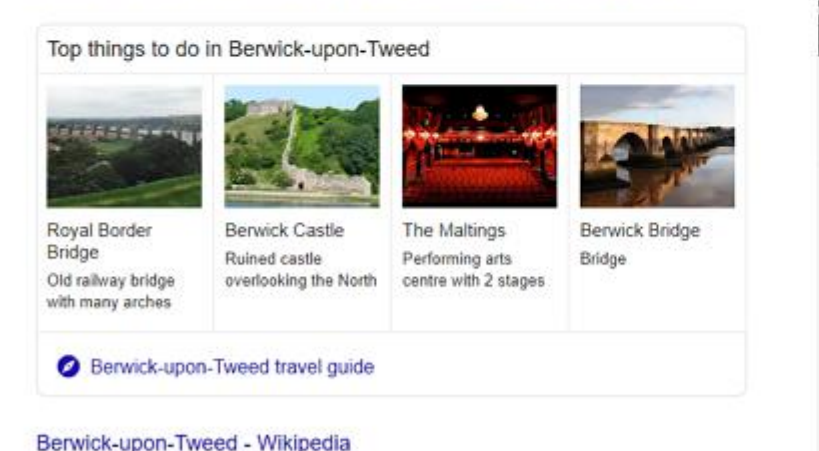

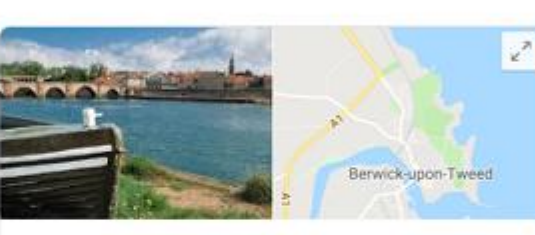

#### Berwick-upon-Tweed

Town in England

Berwick-upon-Tweed is a town in the county of Northumberland. It is the northernmost town in England, at the mouth of the River Tweed on the east coast. 2 % miles south of the Scottish border. Wikipedia

Weather: 45°F (7°C), Wind N at 6 mph (10 km/h), 65% Humidity

Population: 12.043 (2011 Census)

Local time: Thursday 8:00 PM

Plan a trip

Berwick-upon-Tweed travel guide